# **MANUAL DE INSTALACIÓN ZC-24D** Módulo I/O CANopen / MODBUS 24 salidas digitales

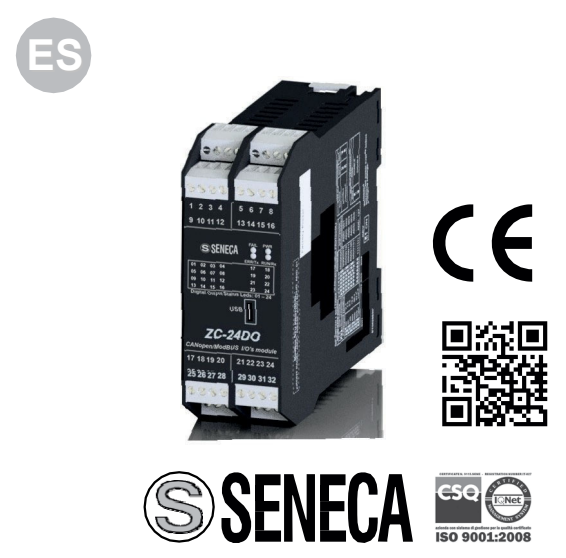

#### **SENECA s.r.l. Via Austria, 26 – 35127 – PADOVA – ITALY Tel. +39.049.8705355 - 8705359 - Fax +39.049.8706287**

Para los manuales y los software de configuración, visitar el sito www.seneca.it/prodotti/zc-24do

**Este documento es propiedad de SENECA srl. Está prohibida su duplicación y reproducción sin autorización. El contenido de esta documentación corresponde a los productos y tecnologías descritas. Esta información puede ser modificada o ampliada, por exigencias técnicas y/o comerciales.**

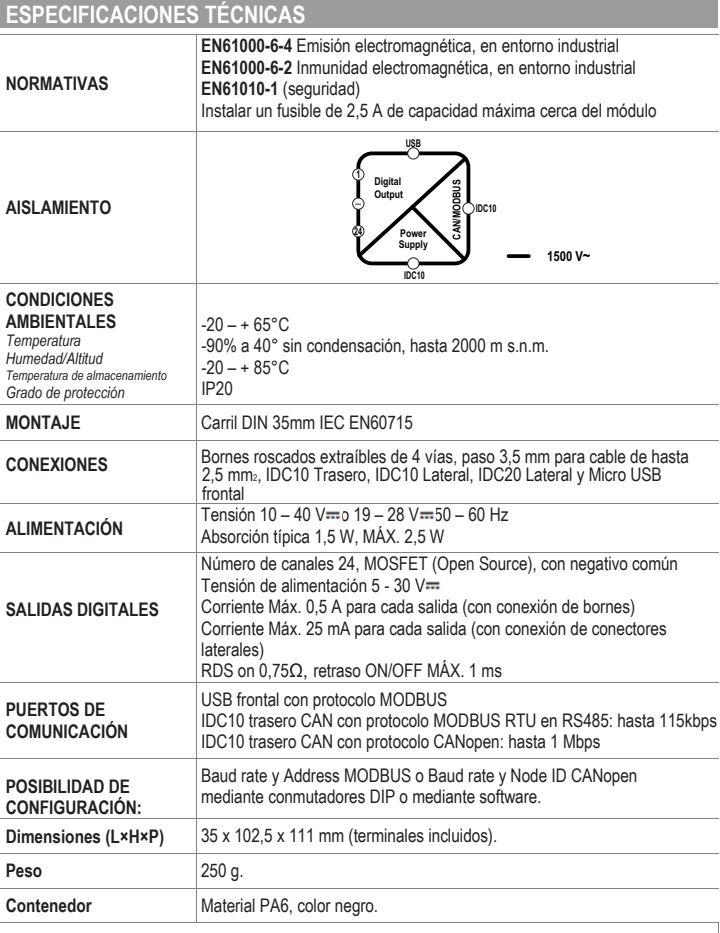

Para más información, consultar el: **MANUAL DEL USUARIO**

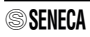

# ESQUEMA DEL MODULO

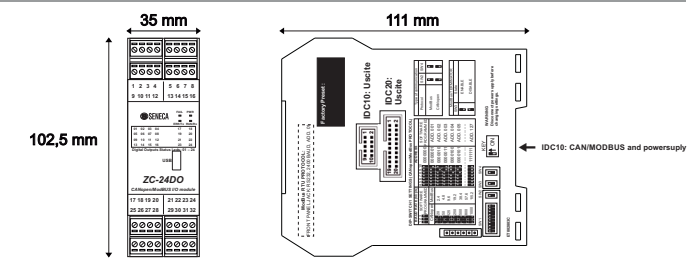

## **DVERTENCIAS PREL**

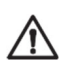

**ADVERTENCIA: Antes de realizar cualquier operación es obligatorio leer todo el contenido del presente manual.** El módulo debe ser utilizado exclusivamente por técnicos cualificados en el sector de las instalaciones eléctricas.

La documentación específica está disponible en el sitio www.seneca.it/prodotti/zc-24do.

La palabra **ADVERTENCIA** precedida del símbolo  $\triangle$ indica condiciones o acciones que ponen en peligro la seguridad del usuario. La palabra **ATENCIÓN** precedida del símbolo <sup>1</sup>.<br>indica condiciones o acciones que podrían dañar el instrumento o los equipos conectados.

La garantía pierde validez en caso de uso inapropiado o alteración del módulo o de los dispositivos suministrados por el fabricante necesarios para su correcto funcionamiento y si no han sido seguidas las instrucciones contenidas en el presente manual.

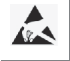

La reparación del módulo o la sustitución de componentes dañados deben ser realizadas por el fabricante. El producto es sensible a las descargas electrostáticas, adopte contramedidas apropiadas durante cualquier operación.

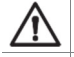

**Atención: Está prohibido tapar las aberturas de ventilación con cualquier objeto. Está prohibido instalar el módulo junto a equipos que generen calor.**

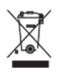

Eliminación de los residuos de aparatos eléctricos y electrónicos (aplicable en la Unión Europea y otros países con la recogida selectiva). El símbolo en el producto o en su embalaje indica que el producto se deberá entregar al punto central de recogida autorizado para el reciclaje de **residuos eléctricos y electrónicos.**

## **NORMAS DE MONTAJE**

El módulo está diseñado para ser montado sobre un carril omega IEC EN 60715, en posición vertical. Para un funcionamiento y una duración óptimas, asegurar una adecuada ventilación, evitando colocar canales u otros objetos que obstruyan las ranuras de ventilación. Evitar el montaje de los módulos sobre equipos que generen calor Se recomienda montar el cuadro eléctrico en la parte baja.

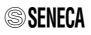

# **INSTALACIÓN EN Y DESMONTAJE DEL CARRIL DIN IEC EN 60715**

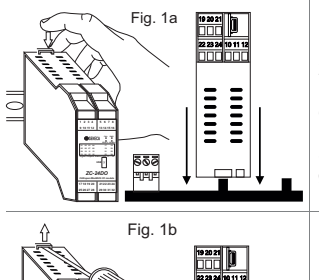

**Introducción en el carril OMEGA IEC EN 60715:** 1) Desplazar hacia el exterior los dos ganchos en el lado posterior del módulo como se muestra en la fig. 1b. 2) Introducir el conector trasero IDC10 del módulo en una ranura libre del accesorio para el carril OMEGA como se muestra en la fig. 1a. (la introducción es unívoca porque los conectores son polarizados). 3) Para fijar el módulo al carril OMEGA, apretar los dos ganchos ubicados a los lados del conector posterior IDC10 como se muestra en la fig. 1a.

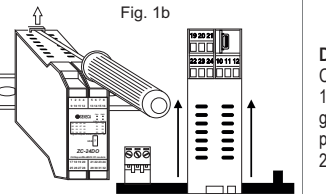

#### **Desmontaje del carril OMEGA IEC EN 60715:**

Como se ilustra en la figura 1b: 1) Desplazar hacia el exterior los dos ganchos en el lado del módulo haciendo palanca con un destornillador. 2) Extraer delicadamente el módulo del carril.

## **USO DEL ACCESORIO Z-PC-DINAL**

**No invertir** el módulo y **no forzar la introducción** del conector IDC10 en el bus Z-PC-DIN. El conector IDC10 trasero del módulo se debe introducir en una ranura libre del bus Z-PC-DIN. En la figura se reproduce el significado de los varios pin del conector IDC10 trasero en caso en que se desee suministrar las señales directamente a través de este conector.

Las **Fig. 1 c** e **Fig.1 d** muestran la conexión de alimentación y el puerto RS485 en el IDC10.

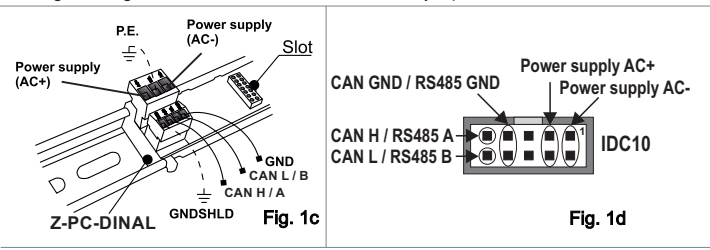

## **ALIMENTACIÓN E INTERFAZ CAN / MODBUS**

Alimentación e interfaz CAN / MODBUS son disponibles a través del BUS Seneca. El acceso al BUS Seneca está disponibles del conector IDC10, o mediante el accesorio Z-PC-DINAL-35.

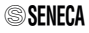

## **CONEXIÓN DE LAS SALIDAS DIGITALES DE LOS BORNES**

Limitar a 12 A la corriente total entrante en los bornes de alimentación de las salidas con un fusible rápido o protección equivalente. Máxima corriente por salida:

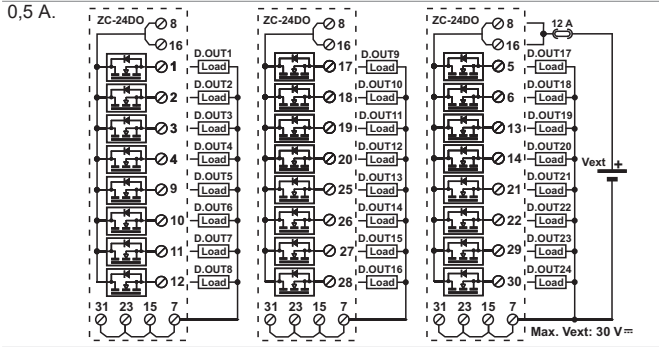

#### CONEXIONES DE LAS SALIDAS DIGITALES DE LOS CONECTORES EN EL LADO

Se recomienda alimentar relé a 24 V. Limitar a 0,6 A la corriente total en el borne de alimentación mediante fusible rápido o protección equivalente. Máxima corriente por salida: 25 mA.

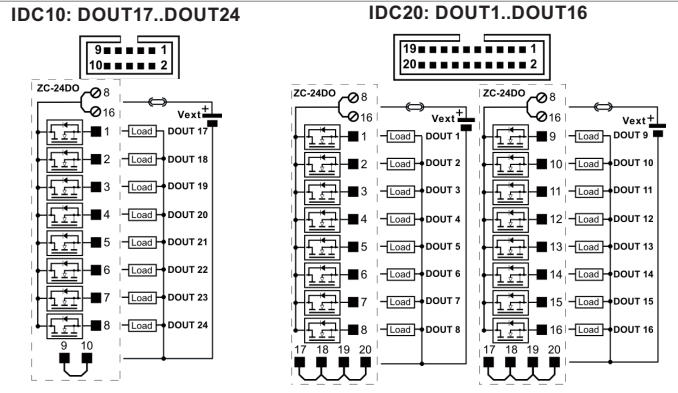

# **NORMAS DE CONEXIÓN AL MODBUS**

1) Instalar los módulos en el carril omega (máx. 120)

2) Conectar los módulos remotos usando cables de longitud apropiada. En la

siguiente tabla se indican los datos correspondientes a la longitud de los cables:

- Longitud bus: longitud máxima de la red Modbus en base al Baud Rate. La misma es la longitud de los cables que conectan los dos módulos en los que ha sido introducida la terminación del bus mediante conmutador DIP (véase Esquema 1).

-Longitud de derivación: longitud máxima de una derivación (véase Esquema 1).

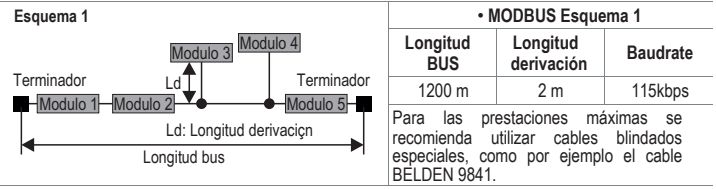

## **PROGRAMACIÓN MEDIANTE PUERTO USB**

El módulo cuenta con un conector micro USB en el panel frontal para la comunicación con el software de configuración.

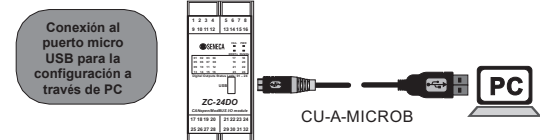

#### **Parámetros fijos del puerto USB para la conexión al ordenador:**

**Dirección: 1, Baud Rate: 2400 Baud, Paridad: ninguna, Stop bit: 1.**

Para los instrumentos de programación del producto, consultar el sitio : www.seneca.it/prodotti/zc-24do. Para más información consultar el MANUAL DEL USUARIO.

Para modificar los parámetros en el área de descargas del sitio está disponible el software de comunicación: EASY-SETUP.

### **PROGRAMACIÓN MEDIANTE INTERFAZ CAN/MODBUS**

El módulo puede ser programado/configurado mediante la interfaz CAN/MODBUS. Para detalles correspondientes a la comunicación, consultar el Manual de Usuario.

Para la variación de los parámetros están disponibles en el área descargas del

sitiowww.seneca.it los software de comunicación: Z-NET y EASY-SETUP.

#### Con todos los conmutadores DIP en posición OFF (los parámetros de comunicación se toman de la memoria).

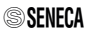

## **INDICACIONES DE LOS LEDS EN EL PANEL FRONTAL**

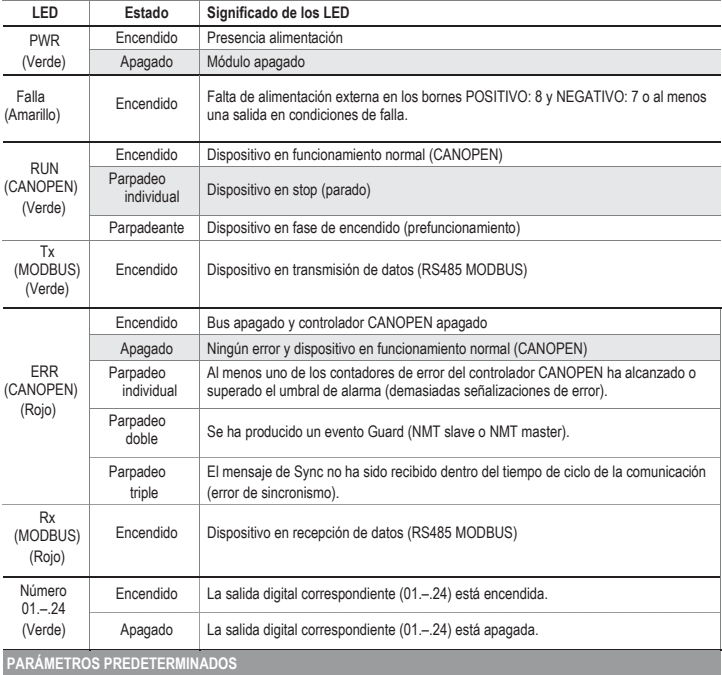

Parámetros predeterminados disponibles con **todos los conmutadores DIP en posición OFF**.

**MODBUS: Dirección: 1 Baud Rate: 38400, Bit: 8, Paridad: Ninguna, Stop bit: 1**

- Protocolo MODBUS (con SW2 y SW4 = OFF).
- En caso de falla, todas las salidas adoptarán el valor 0.
- El monitoreo de la comunicación MODBUS no está activo.

Llevando **SW2 y SW4 a ON** el módulo es configurado para:

**CANOPEN: Dirección: 127, Baud Rate: 20 kbps**

- Protocolo CANopen (con SW2 y SW4 = ON).
- En caso de Fail, todas las salidas adoptarán el valor 0.

## **CONFIGURACIÓN MEDIANTE CONMUTADORES DIP**

**La configuración de los conmutadores DIP, para no dañarlo, se debe llevar a cabo con el modulo sin alimentación.** La posición de los conmutadores DIP determina los parámetros de comunicación CANOPEN/MODBUS del módulo: Dirección y Baud Rate. Se recuerda que en todos los soportes para carril DIN hay un **conmutador DIP que, si es llevado a ON activa la terminación de la red CAN**. En la siguiente tabla se reproducen los valores del Baud Rate y de la dirección en base a la configuración de los conmutadores DIP:

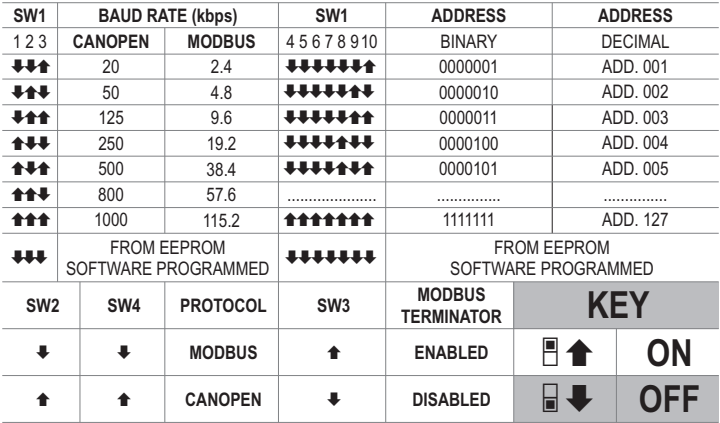

**Nota**: Cuando los conmutadores DIP de 1 a 10 están en OFF, las configuraciones de comunicación son tomadas de programación (EEPROM).

**Nota 2:** La terminación de la línea debe ser realizada solamente en los extremos de la línea de comunicación.

#### **ACCESORIOS**

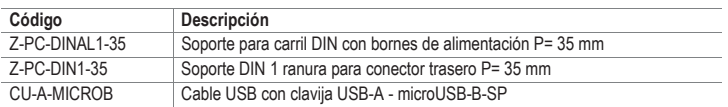

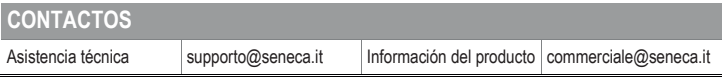

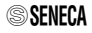